Assignment 4: Trigonometry and Exponentials (0.4&5) Name\_\_\_\_\_\_ Please provide a handwritten response.

**1a.** To graph trigonometric functions you want your calculator settings to be in **radians** and use the **zoom trig** option.

| PROBLEM            | TI-89                                                                                                    | Voyage 200                                                                                                    |
|--------------------|----------------------------------------------------------------------------------------------------|----------------------------------------------------------------------------------------------------|
| Graph $y = \sin x$ | Set calculator in radians (MODE)<br>Set graphing window to <b>ZOOM 7</b><br><b>ZTrig</b> . The default window is<br>$-3.292\pi \le x \le 3.292\pi, -4 \le y \le 4$ | Set calculator in radians (MODE)<br>Set graphing window to <b>ZOOM 7</b><br><b>ZTRIG.</b> The default window is $-4.958\pi \le x \le 4.958\pi$ , $-4 \le y \le 4$ |
|                    | From $\blacklozenge Y = \text{enter } y_1 = \sin(x) \text{ and } \\ \blacklozenge GRAPH$                                                                           | From $\mathbf{A} \mathbf{Y} = \text{enter } y_1 = \sin x \text{ and } \mathbf{A} \mathbf{GRAPH}$                                                                  |

Sketch your graph on the appropriate set of axes below.

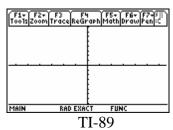

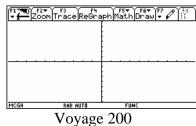

**1b.** More complicated trigonometric functions can be used but are not always written for the calculator as they would be in traditional mathematical notation. For example, graph the function  $y = \sin^2 x$  on the axes below.

| PROBLEM              | Voyage 200                             |  |
|----------------------|----------------------------------------|--|
| Graph $y = \sin^2 x$ | $y_1 = (\sin x)^2$ Watch the exponent. |  |

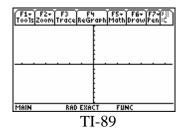

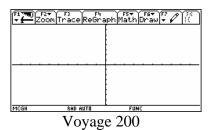

1c. The cosine function is represented on the calculator by  $y = \cos x$  and the tangent function by  $y = \tan x$ . Sketch the graph of  $y = \cos(5x) + \sin(5x)$  below.

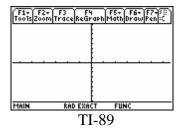

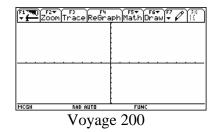

2. You can convert between degrees and radians on the calculator as you do by hand. To convert from degrees to radians (calculator mode set in degrees) multiply by  $\frac{\pi}{180^{\circ}}$ . You can find the fractional equivalent by dividing the result by  $\pi$ . You can convert from radians to degrees (calculator mode set in radians) by multiplying by  $\frac{180^{\circ}}{\pi}$ .

Convert  $60^{\circ}$  to radians. Convert  $\frac{4\pi}{3}$  to degrees. Record both results below. You normally leave the calculator set in radians.

- **3a.** Exponential functions are expressed on the TI-89 and Voyage 200 calculators using the  $^{\wedge}$  symbol just like any other exponent. For example you can graph  $y = 2^x$  by entering  $y = 2^x$  into the calculator. Graph this function and record your result below.
- **3b.** The constant e = 2.71828... is found on the keyboard as  $e^{\wedge}$ . It is located above the LN key and is accessed by 2ND LN on the Voyage 200. It is above the x on the TI-89 and accessed by  $\Phi x$ . Graph the function  $f(x) = 10e^{x}$  by entering  $y = 10e^{x}$  and record the result below.

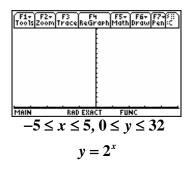

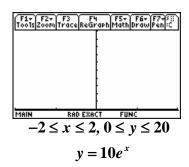

**4.** On your calculator the natural logarithm function  $\ln x$  is represented by LN and the common logarithm  $\log_{10} x$  is represented by  $\log x$  (which you can access through the catalog. The logarithm of x with base x (and be entered using the change of base formula  $\log_b x = \frac{\ln x}{\ln b}$ ). Now graph  $y = \log_{1/2} x$  and  $y = \ln x$  on the same axes and sketch the result below. Label which graph is which.

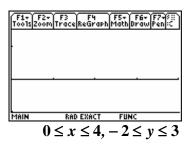